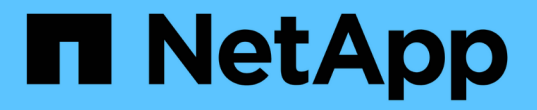

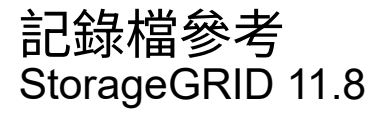

NetApp May 10, 2024

This PDF was generated from https://docs.netapp.com/zh-tw/storagegrid-118/monitor/logs-filesreference.html on May 10, 2024. Always check docs.netapp.com for the latest.

# 目錄

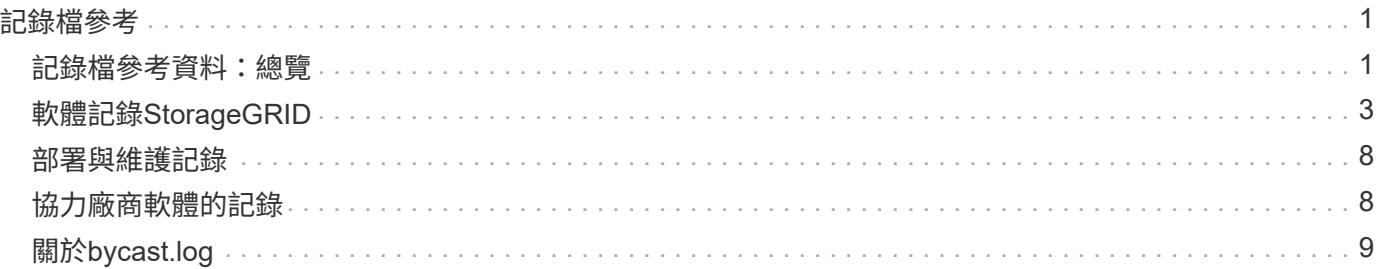

# <span id="page-2-0"></span>記錄檔參考

## <span id="page-2-1"></span>記錄檔參考資料:總覽

提供記錄、可用來擷取事件、診斷訊息和錯誤狀況。StorageGRID系統可能會要求您收集 記錄檔、並將其轉送至技術支援部門、以協助進行疑難排解。

記錄的分類如下:

- ["](#page-4-0)[軟體記錄](#page-4-0)[StorageGRID"](#page-4-0)
- ["](#page-9-0)[部署與維護記錄](#page-9-0)["](#page-9-0)
- ["](#page-9-1)[協力廠商軟體的記錄](#page-9-1)["](#page-9-1)
- ["](#page-10-0)[關於](#page-10-0)[bycast.log"](#page-10-0)

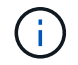

每種記錄類型的詳細資料僅供參考。這些記錄可由技術支援人員進行進階疑難排解。使用稽核記 錄和應用程式記錄檔來重新建構問題歷程記錄的進階技術、已超出本指示的範圍。

### 存取記錄

若要存取記錄、您可以 ["](https://docs.netapp.com/zh-tw/storagegrid-118/monitor/collecting-log-files-and-system-data.html)[收集記錄檔和系統資料](https://docs.netapp.com/zh-tw/storagegrid-118/monitor/collecting-log-files-and-system-data.html)["](https://docs.netapp.com/zh-tw/storagegrid-118/monitor/collecting-log-files-and-system-data.html) 從一個或多個節點做為單一記錄檔歸檔。或者、如果主要管理 節點無法使用或無法連線至特定節點、您可以依下列方式存取每個網格節點的個別記錄檔:

- 1. 輸入下列命令: ssh admin@grid\_node\_IP
- 2. 輸入中所列的密碼 Passwords.txt 檔案:
- 3. 輸入下列命令以切換至root: su -
- 4. 輸入中所列的密碼 Passwords.txt 檔案:

### 記錄檔類別

包含針對每個類別所描述的記錄檔、以及包含度量和偵錯命令輸出的其他檔案。StorageGRID

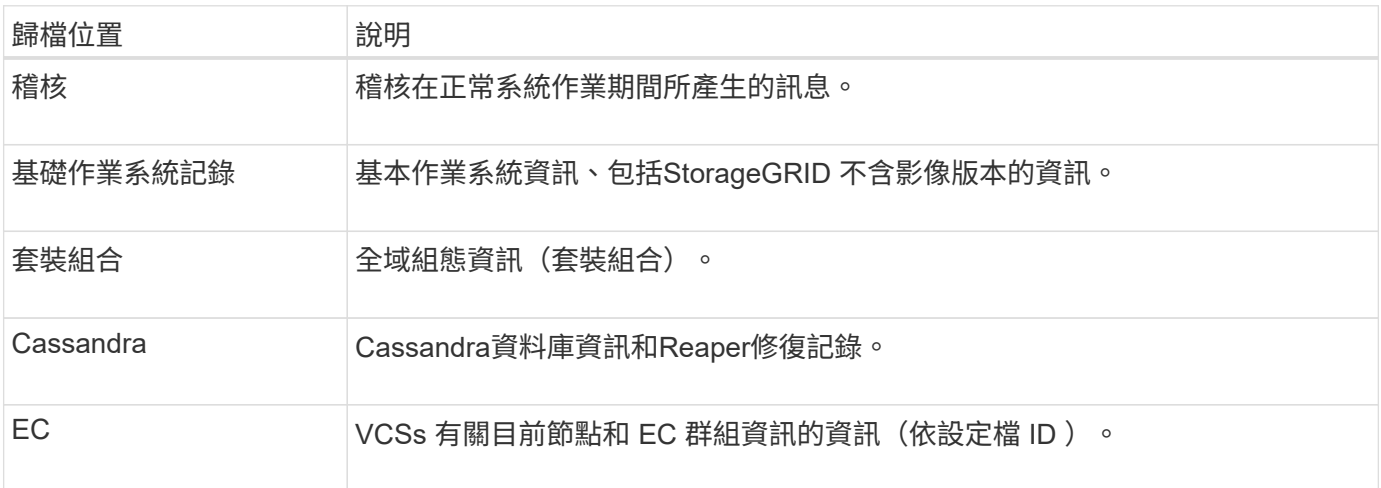

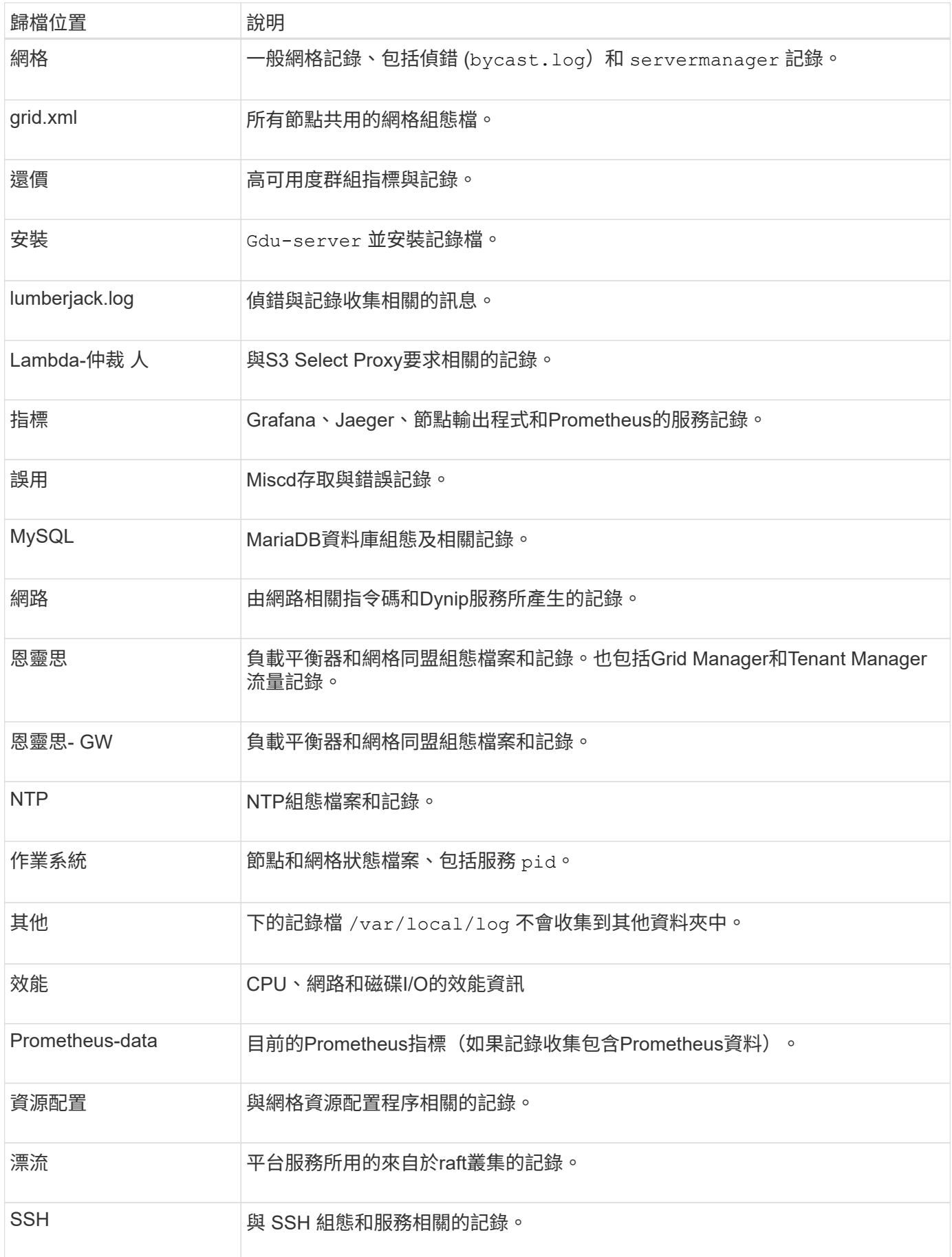

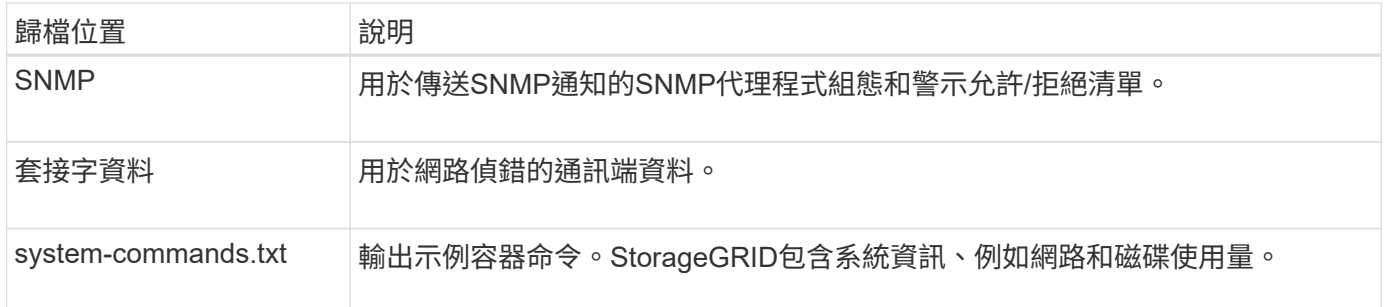

## <span id="page-4-0"></span>軟體記錄**StorageGRID**

您可以使用StorageGRID 資訊檔來疑難排解問題。

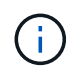

如果您想要將記錄傳送至外部 Syslog 伺服器、或是變更稽核資訊的目的地、例如 bycast.log 和 nms.log、請參閱 ["](https://docs.netapp.com/zh-tw/storagegrid-118/monitor/configure-audit-messages.html)[設定稽核訊息和記錄目的](https://docs.netapp.com/zh-tw/storagegrid-118/monitor/configure-audit-messages.html)[地](https://docs.netapp.com/zh-tw/storagegrid-118/monitor/configure-audit-messages.html)["](https://docs.netapp.com/zh-tw/storagegrid-118/monitor/configure-audit-messages.html)。

## 一般**StorageGRID** 資訊記錄

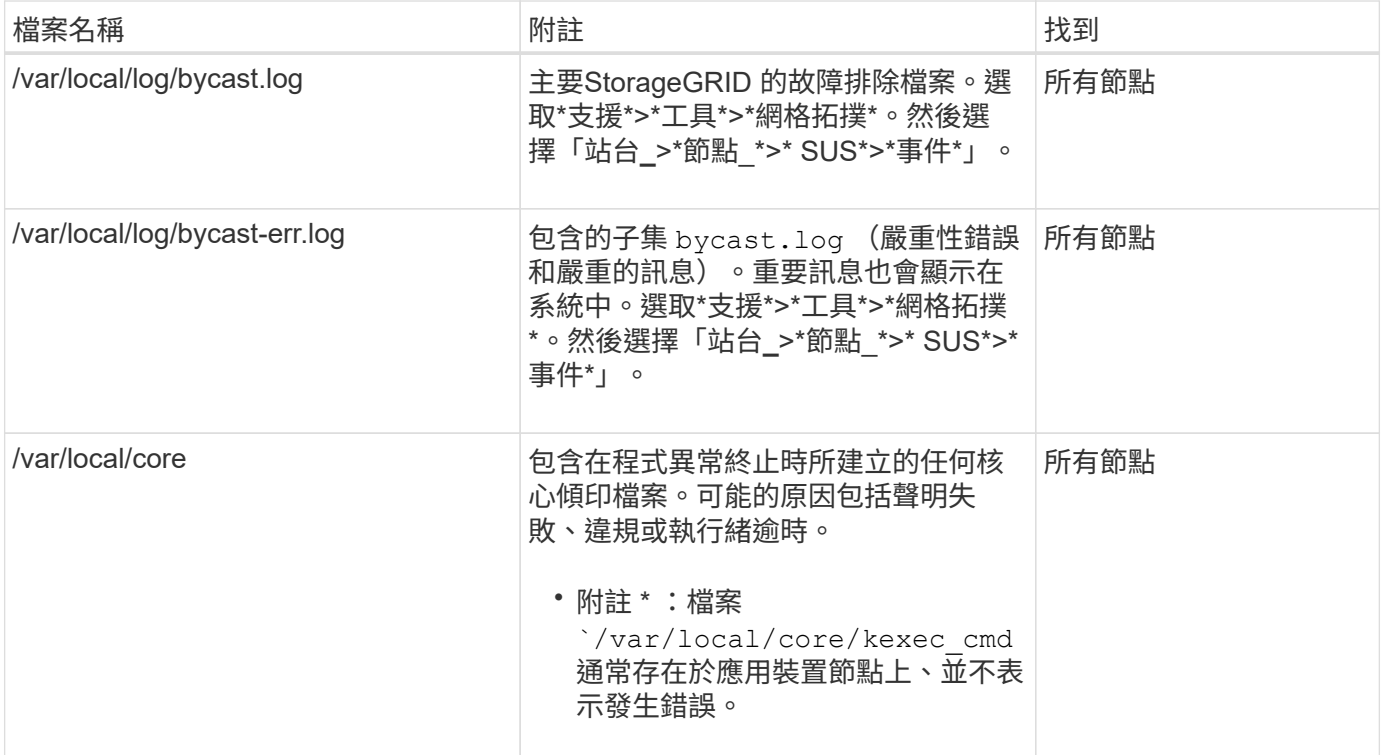

## 密碼相關記錄

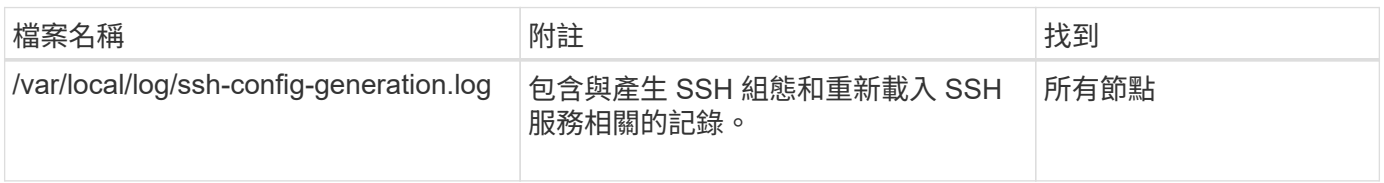

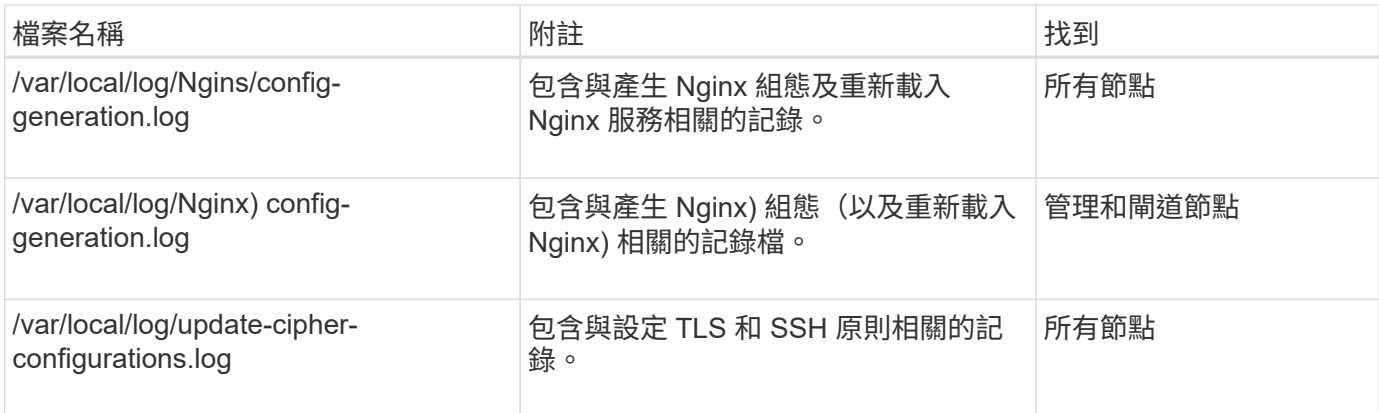

## 網格同盟記錄

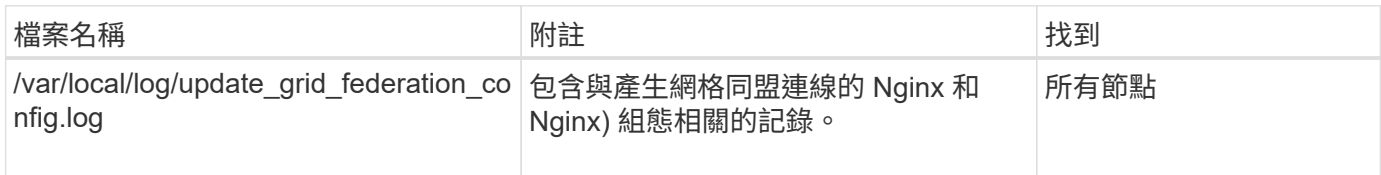

## **NMS**記錄

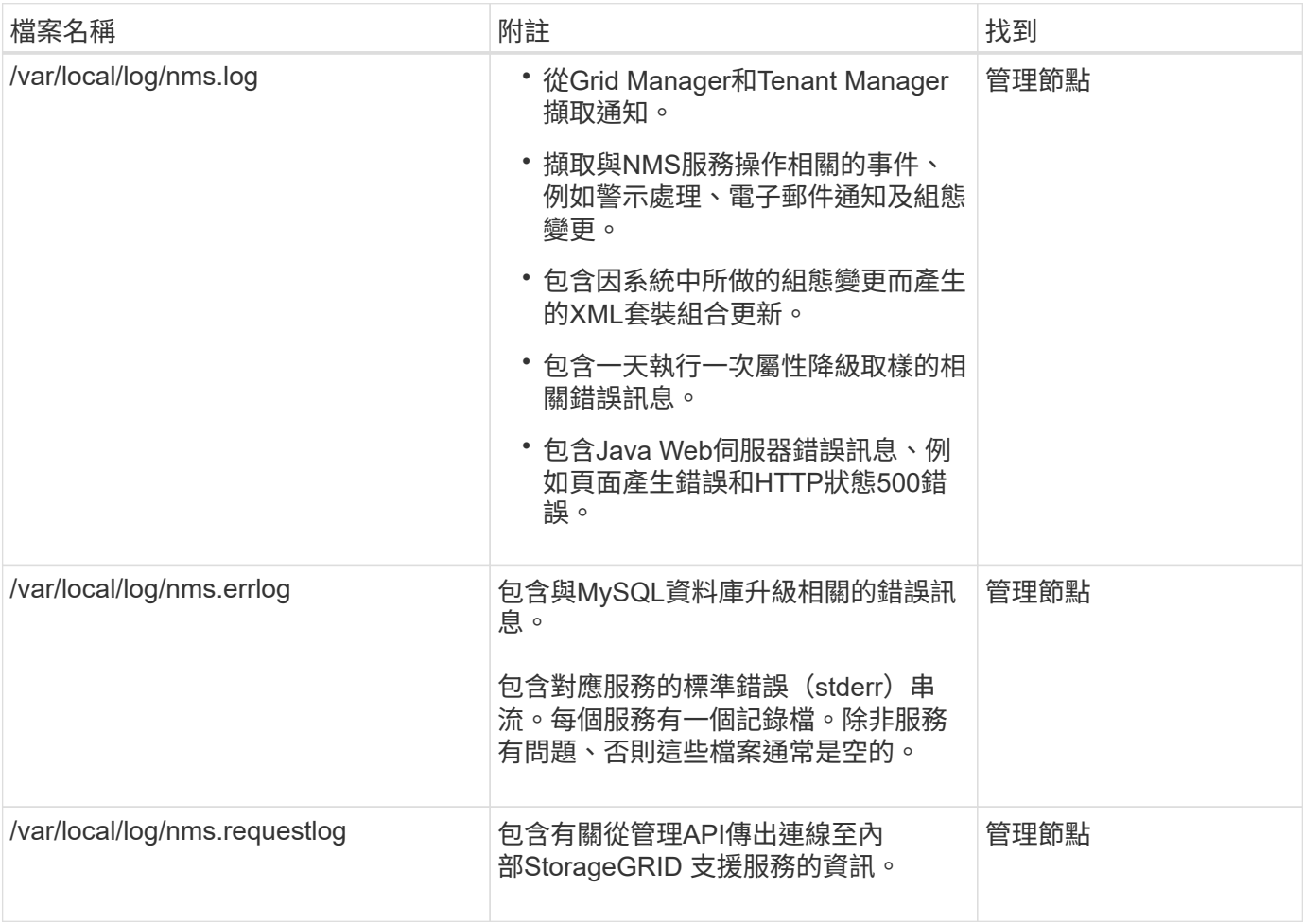

## 伺服器管理員記錄

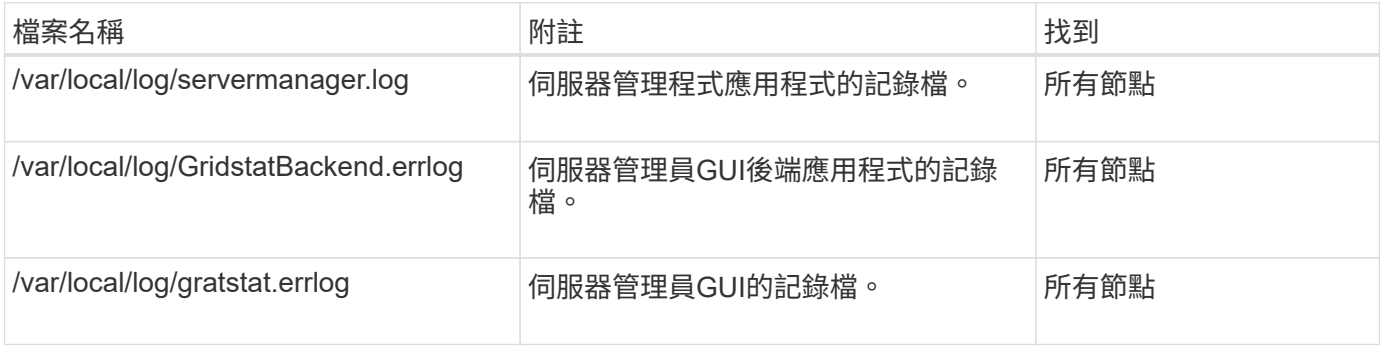

## **StorageGRID** 服務記錄

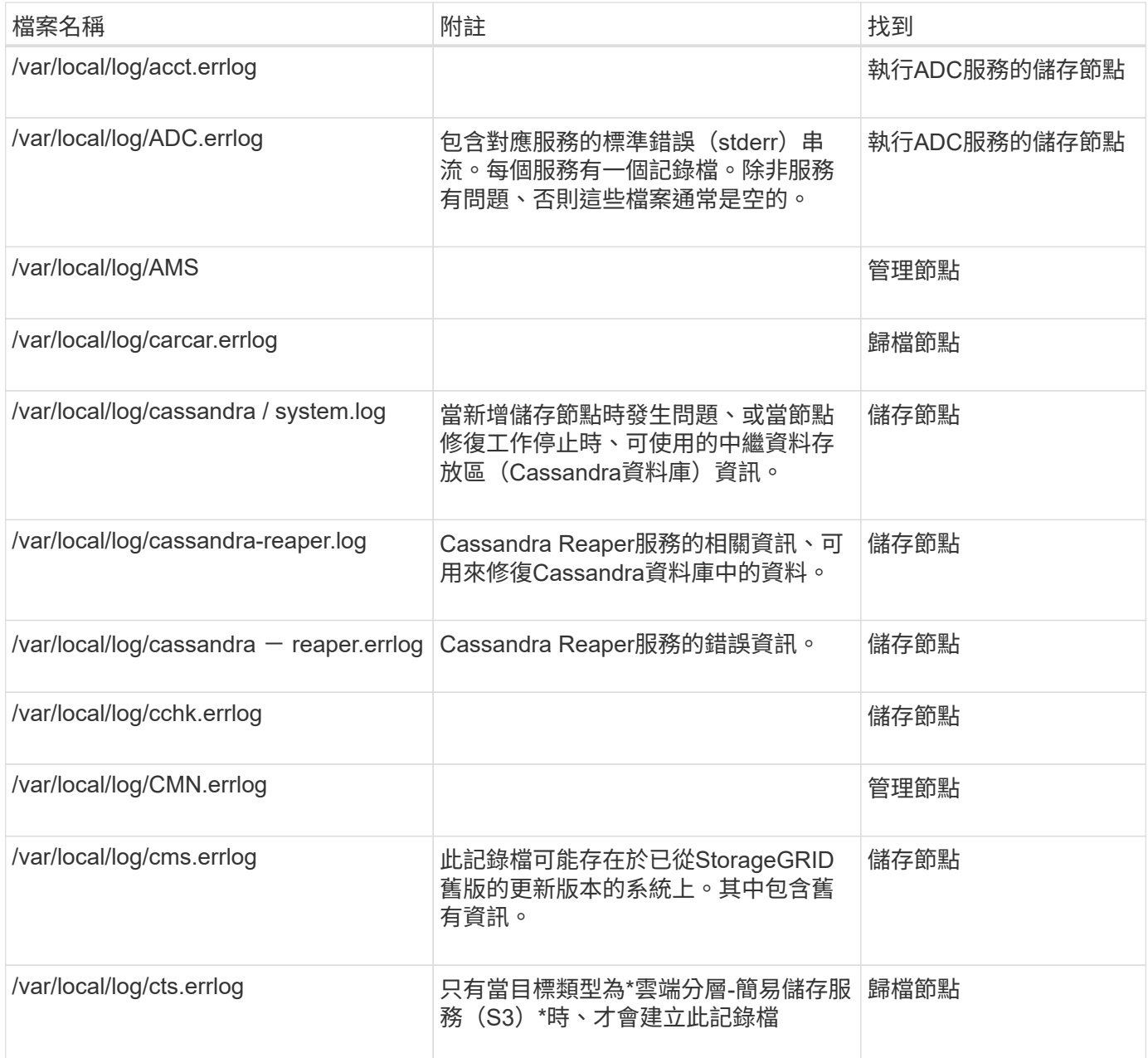

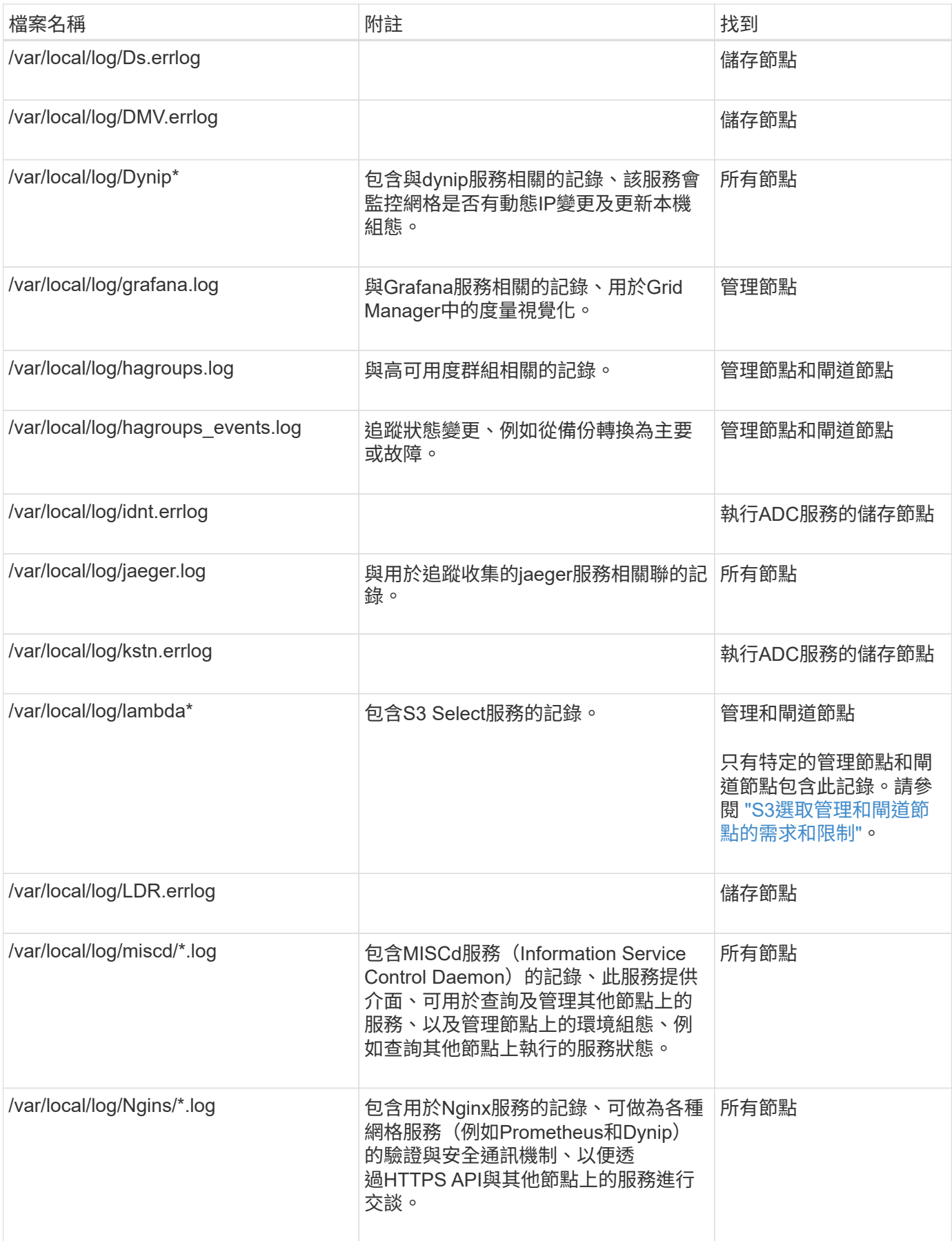

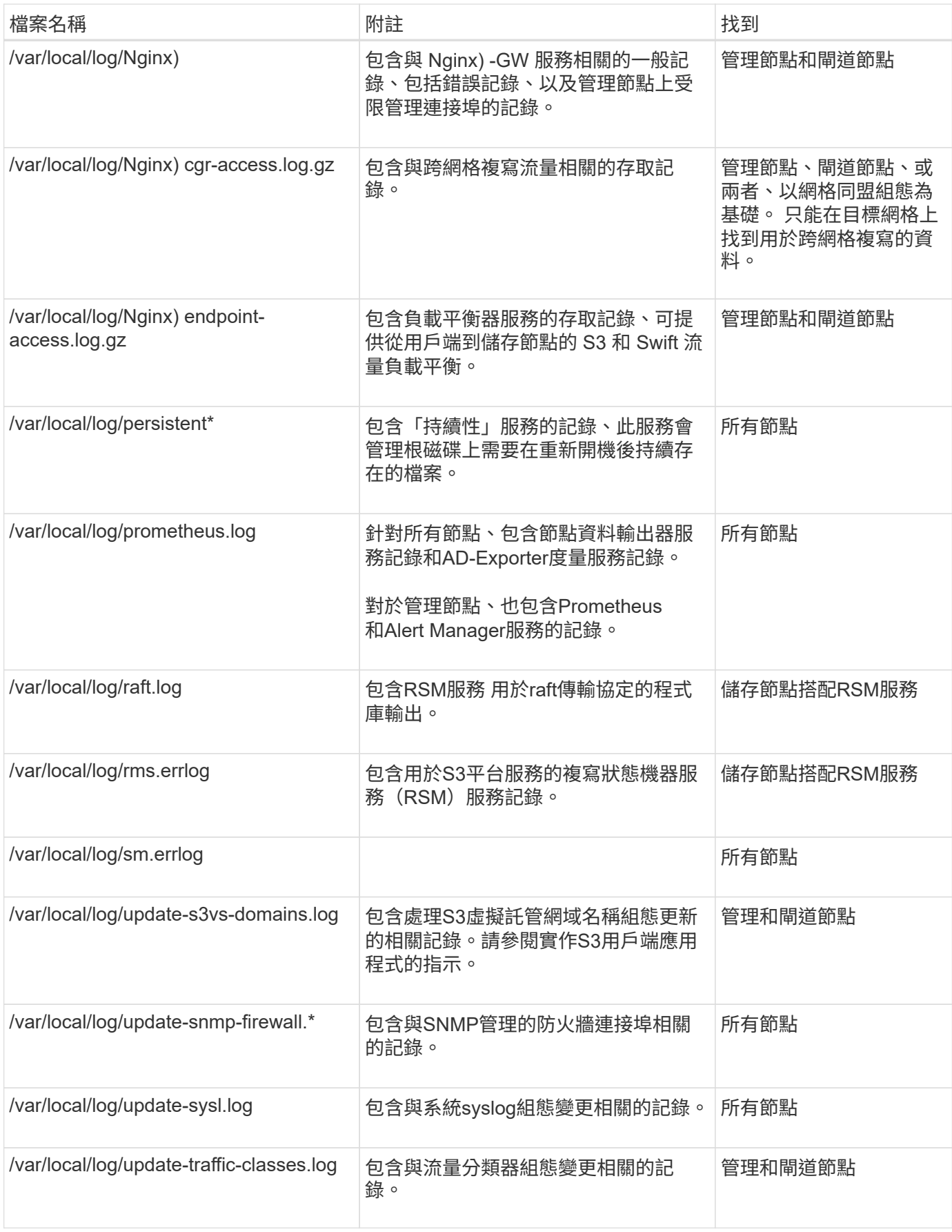

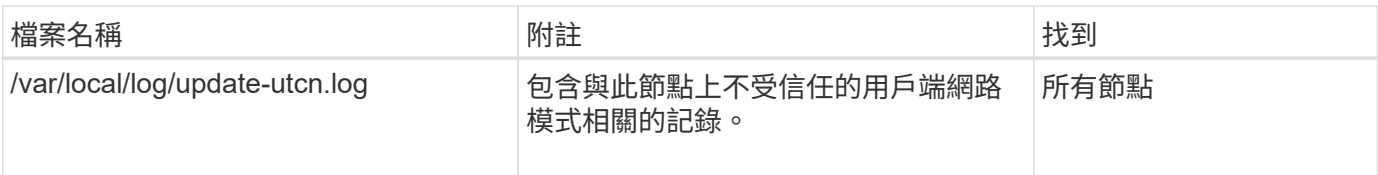

### 相關資訊

["](#page-10-0)[關於](#page-10-0)[bycast.log"](#page-10-0)

### ["](https://docs.netapp.com/zh-tw/storagegrid-118/s3/index.html)[使用](https://docs.netapp.com/zh-tw/storagegrid-118/s3/index.html)[S3 REST API"](https://docs.netapp.com/zh-tw/storagegrid-118/s3/index.html)

## <span id="page-9-0"></span>部署與維護記錄

## 您可以使用部署和維護記錄來疑難排解問題。

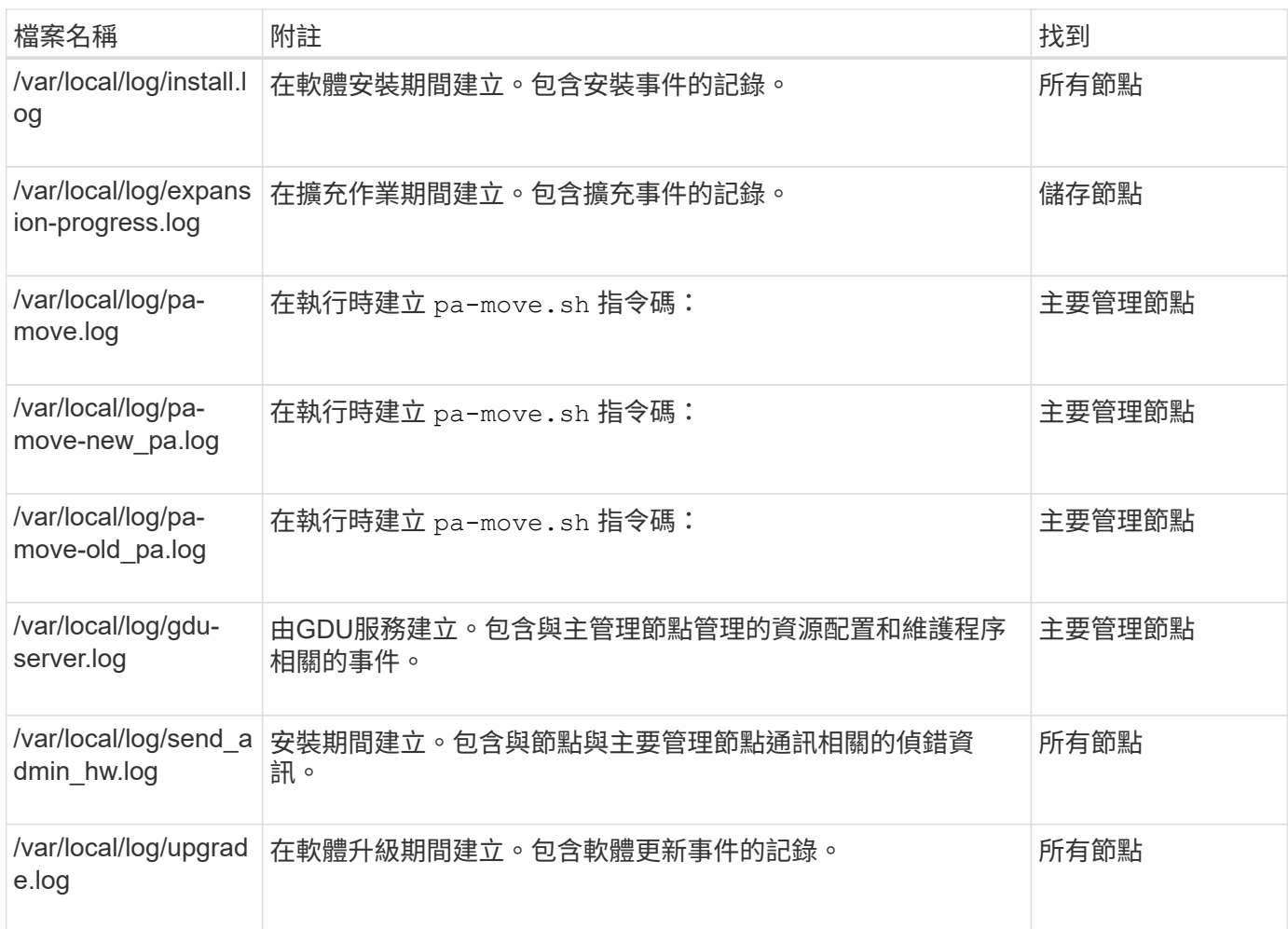

# <span id="page-9-1"></span>協力廠商軟體的記錄

您可以使用協力廠商軟體記錄來疑難排解問題。

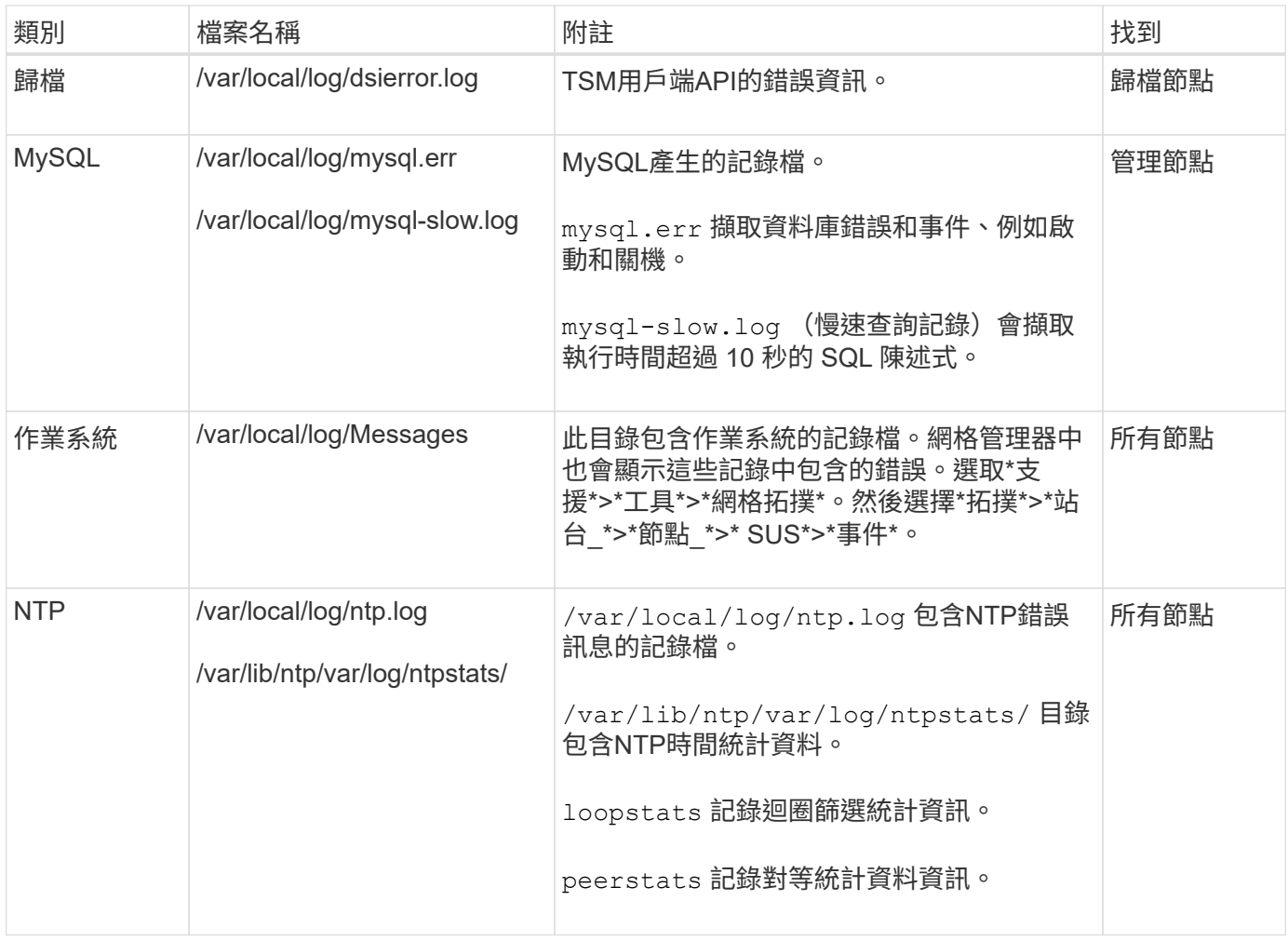

## <span id="page-10-0"></span>關於**bycast.log**

檔案 /var/local/log/bycast.log 是StorageGRID 支援此功能的解決方案。有 bycast.log 每個網格節點的檔案。檔案包含該網格節點的特定訊息。

檔案 /var/local/log/bycast-err.log 為的子集 bycast.log。其中包含嚴重性錯誤和嚴重的訊息。

您也可以變更稽核記錄的目的地、並將稽核資訊傳送至外部syslog伺服器。設定外部syslog伺服器時、仍會繼續 產生及儲存稽核記錄的本機記錄。請參閱 ["](https://docs.netapp.com/zh-tw/storagegrid-118/monitor/configure-audit-messages.html)[設定稽核訊息和記錄目的](https://docs.netapp.com/zh-tw/storagegrid-118/monitor/configure-audit-messages.html)[地](https://docs.netapp.com/zh-tw/storagegrid-118/monitor/configure-audit-messages.html)["](https://docs.netapp.com/zh-tw/storagegrid-118/monitor/configure-audit-messages.html)。

### **bycast.log**的檔案旋轉

當 bycast.log 檔案達到1 GB、儲存現有檔案、並啟動新的記錄檔。

儲存的檔案會重新命名 bycast.log.1,並命名新檔案 bycast.log。新功能 bycast.log 達到1 GB、 bycast.log.1 會重新命名並壓縮成 bycast.log.2.gz`和 `bycast.log 已重新命名 bycast.log.1。

的旋轉限制 bycast.log 為21個檔案。第22版的 bycast.log 檔案隨即建立、最舊的檔案會被刪除。

的旋轉限制 bycast-err.log 是七個檔案。

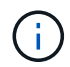

如果記錄檔已壓縮、則不得將其解壓縮至寫入的相同位置。將檔案解壓縮到相同位置可能會干擾 記錄檔的旋轉指令碼。

您也可以變更稽核記錄的目的地、並將稽核資訊傳送至外部syslog伺服器。設定外部syslog伺服器時、仍會繼續 產生及儲存稽核記錄的本機記錄。請參閱 ["](https://docs.netapp.com/zh-tw/storagegrid-118/monitor/configure-audit-messages.html)[設定稽核訊息和記錄目的](https://docs.netapp.com/zh-tw/storagegrid-118/monitor/configure-audit-messages.html)[地](https://docs.netapp.com/zh-tw/storagegrid-118/monitor/configure-audit-messages.html)["](https://docs.netapp.com/zh-tw/storagegrid-118/monitor/configure-audit-messages.html)。

#### 相關資訊

#### ["](https://docs.netapp.com/zh-tw/storagegrid-118/monitor/collecting-log-files-and-system-data.html)[收集記錄檔和系統資料](https://docs.netapp.com/zh-tw/storagegrid-118/monitor/collecting-log-files-and-system-data.html)["](https://docs.netapp.com/zh-tw/storagegrid-118/monitor/collecting-log-files-and-system-data.html)

### **bycast.log**中的訊息

訊息 bycast.log 由ADE(非同步分散式環境)撰寫。ade是每個網格節點服務所使用的執行時間環境。

#### ADE訊息範例:

```
May 15 14:07:11 um-sec-rg1-agn3 ADE: |12455685 0357819531
SVMR EVHR 2019-05-05T27T17:10:29.784677| ERROR 0906 SVMR: Health
check on volume 3 has failed with reason 'TOUT'
```
#### ade訊息包含下列資訊:

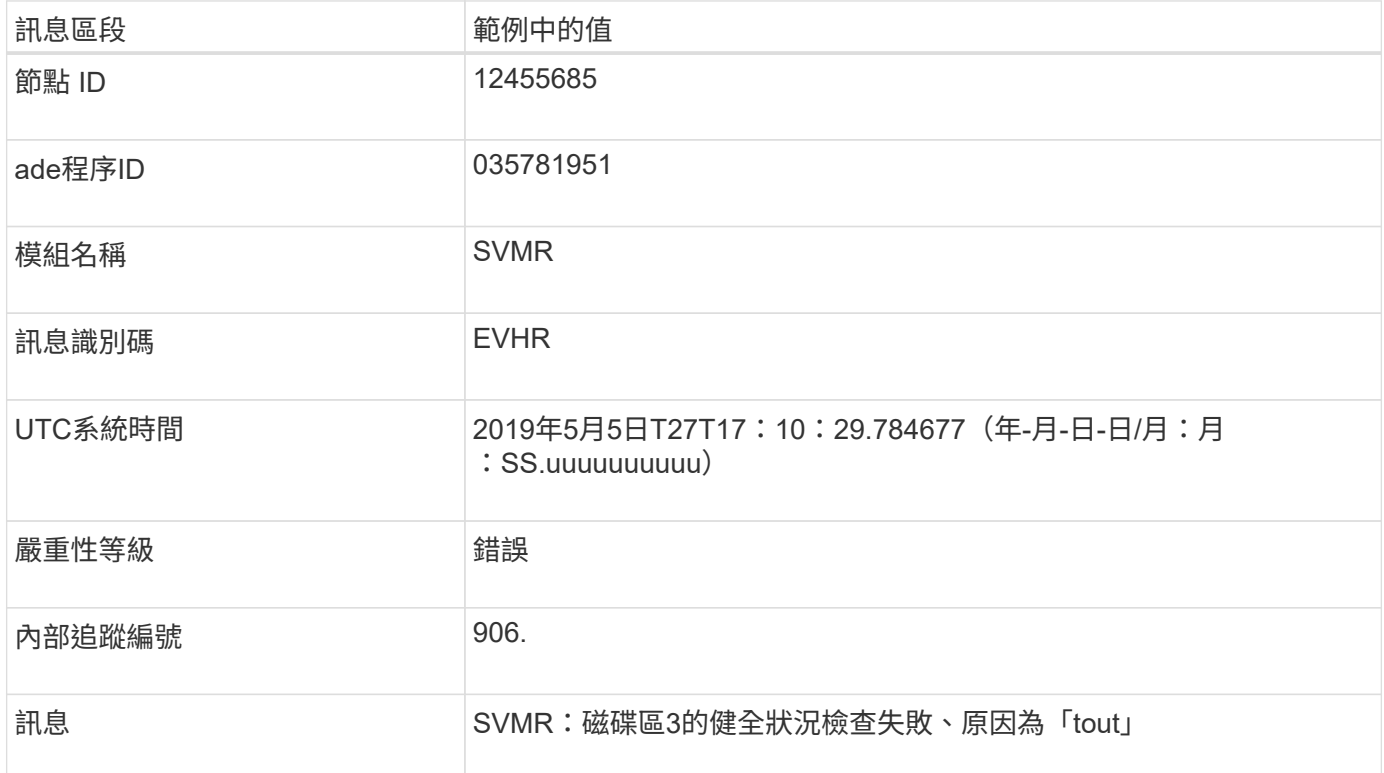

### **bycast.log**中的訊息嚴重性

中的訊息 bycast.log 指派的嚴重性等級。

例如:

- 通知:應記錄的事件已發生。大多數記錄訊息都屬於此層級。
- 警告:發生非預期的情況。
- 錯誤:發生重大錯誤、會影響作業。
- 臨界:發生異常狀況、停止正常作業。您應該立即解決基本條件。Grid Manager中也會顯示重要訊息。選 取\*支援\*>\*工具\*>\*網格拓撲\*。然後選擇\*站台\*>\*節點\*>\* SDV\*>\*事件\*。

中的錯誤代碼 bycast.log

中的大部分錯誤訊息 bycast.log 包含錯誤代碼。

下表列出中常見的非數值代碼 bycast.log。非數值程式碼的確切意義取決於其報告的內容。

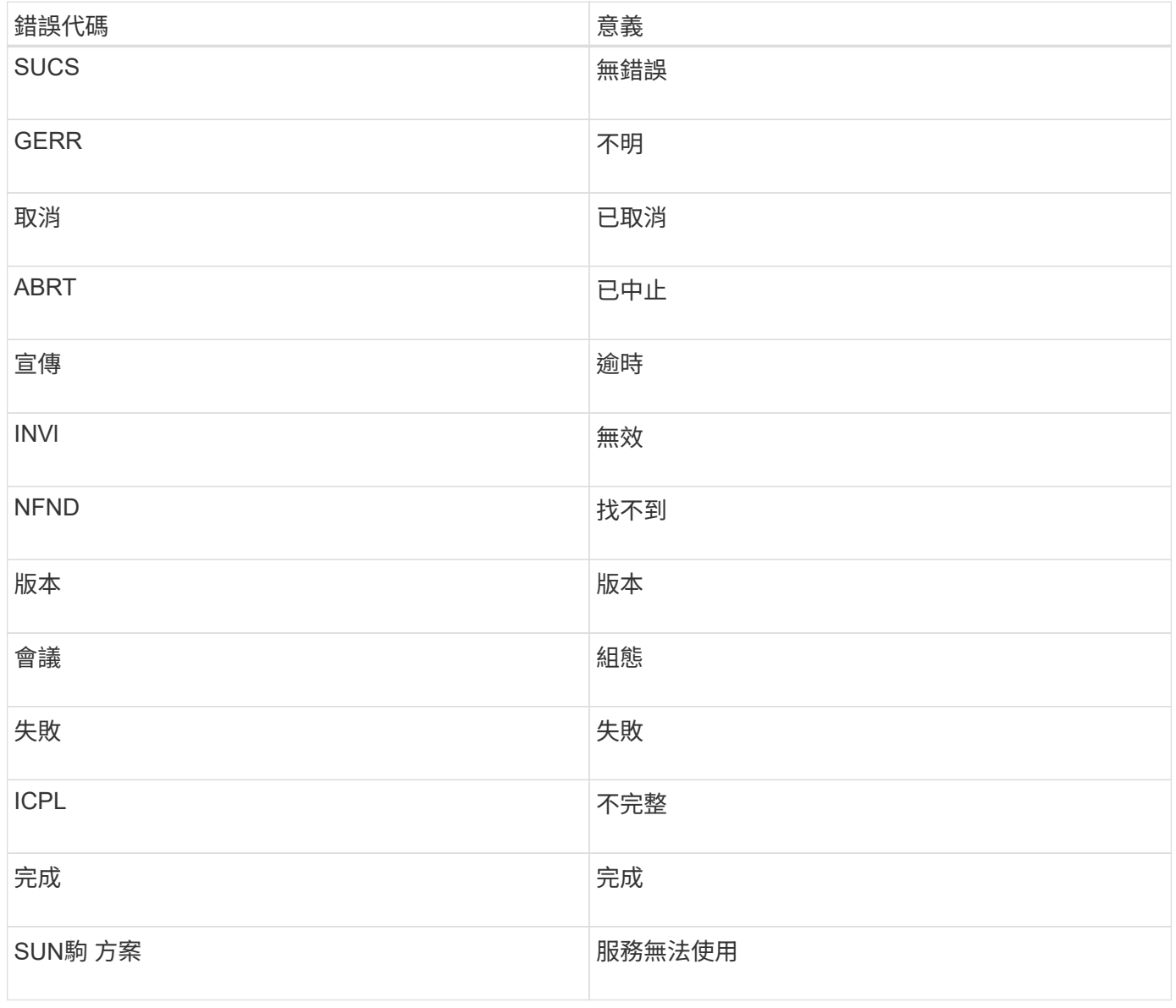

下表列出中的數字錯誤代碼 bycast.log。

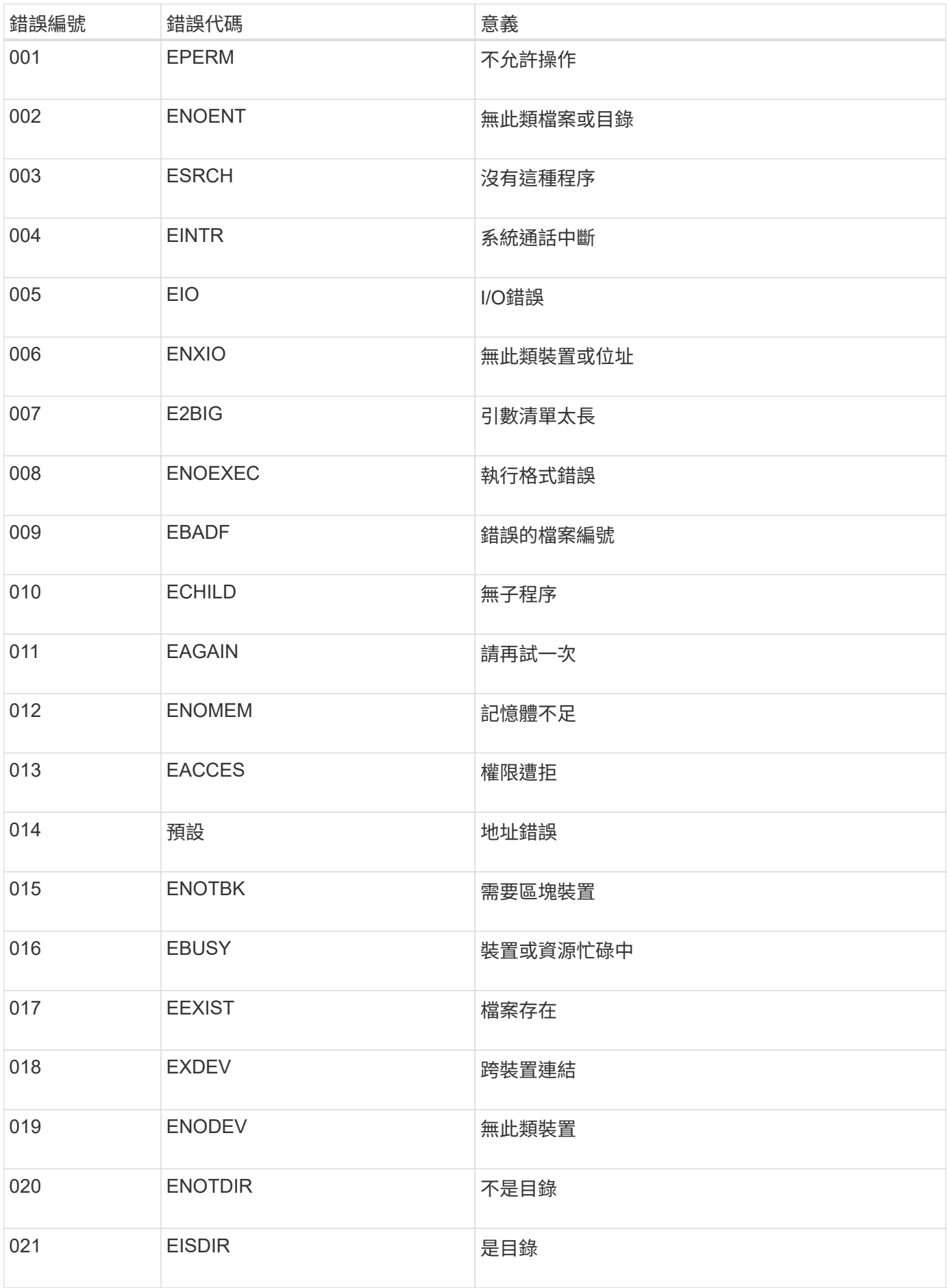

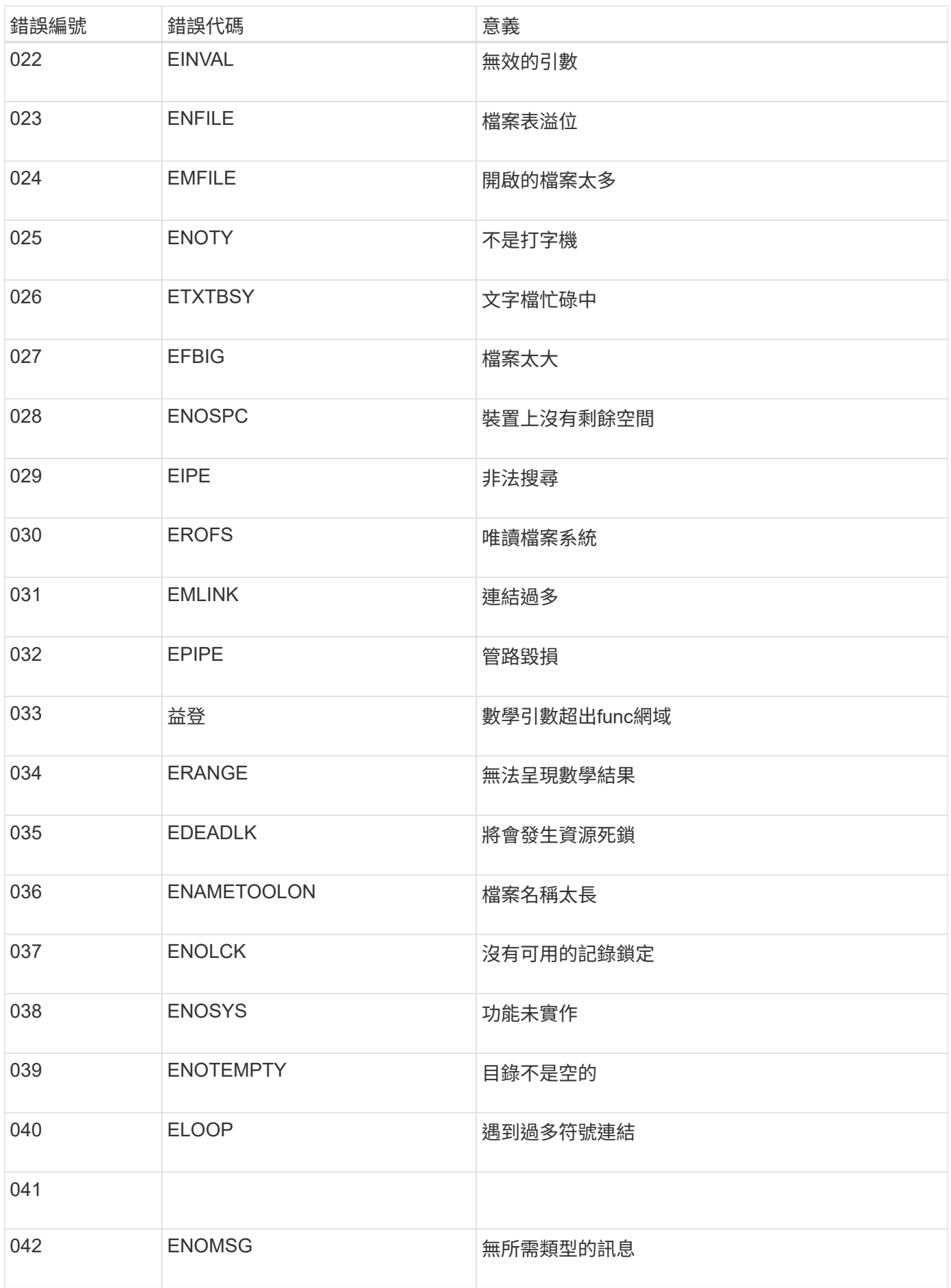

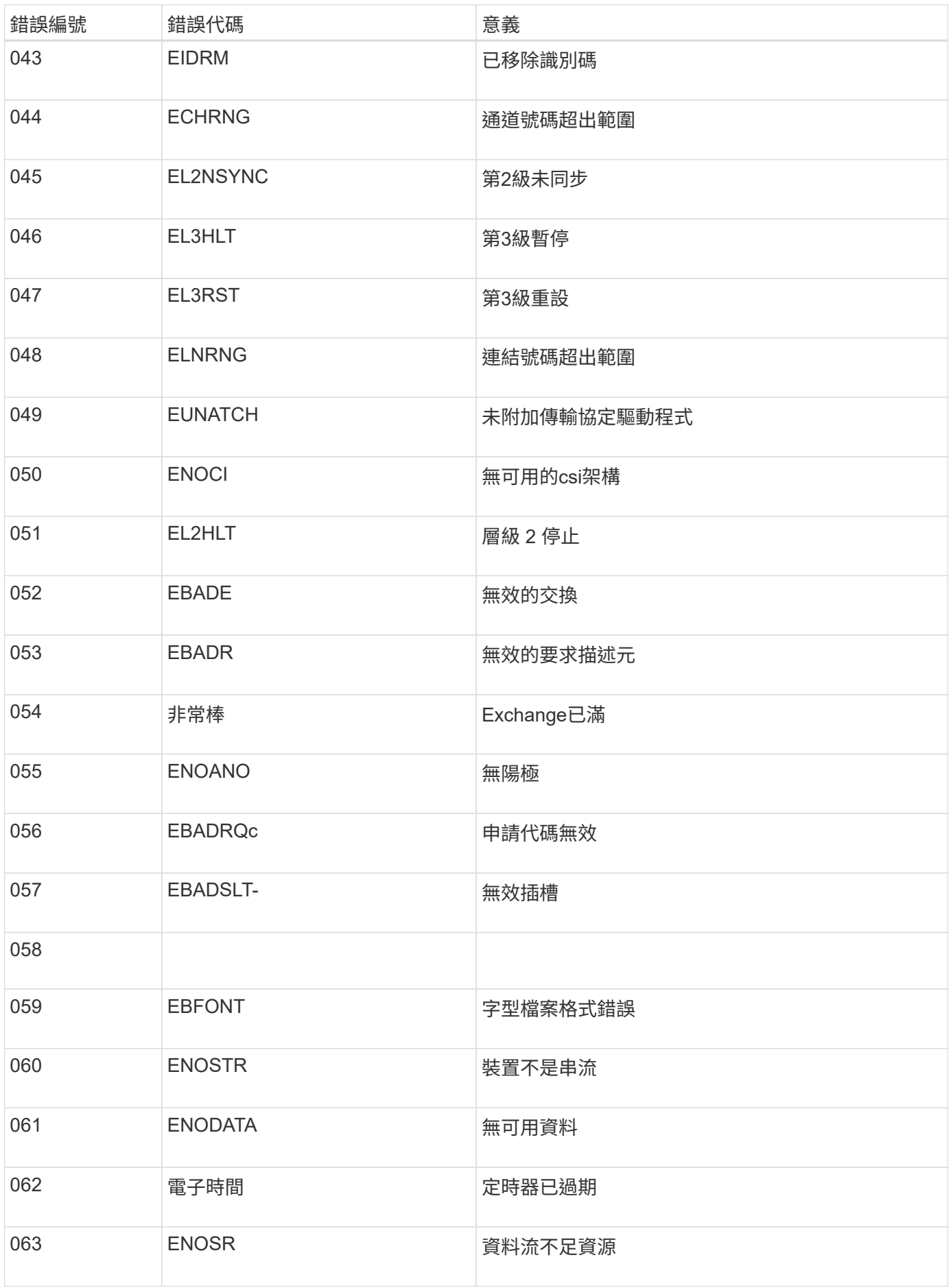

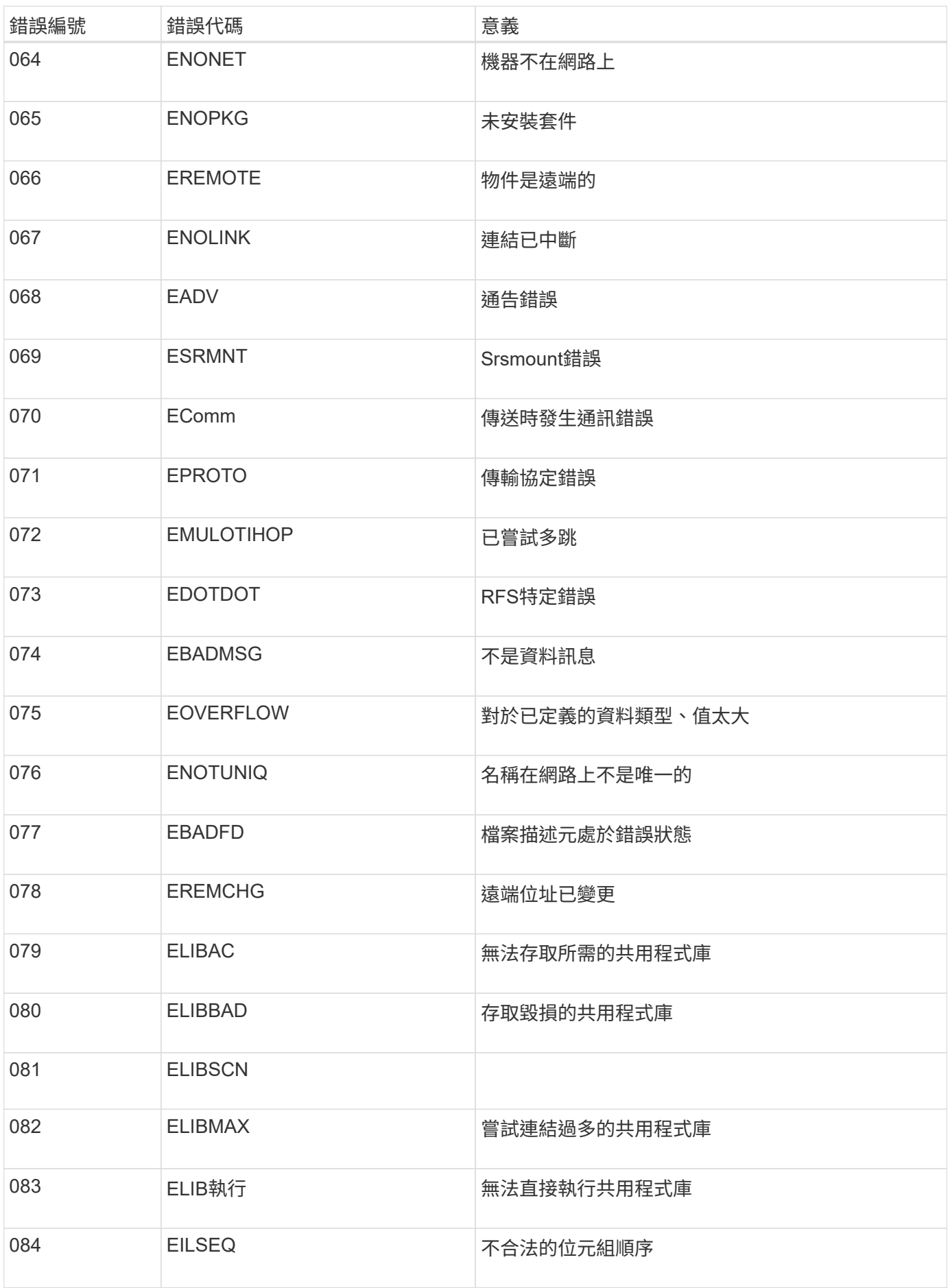

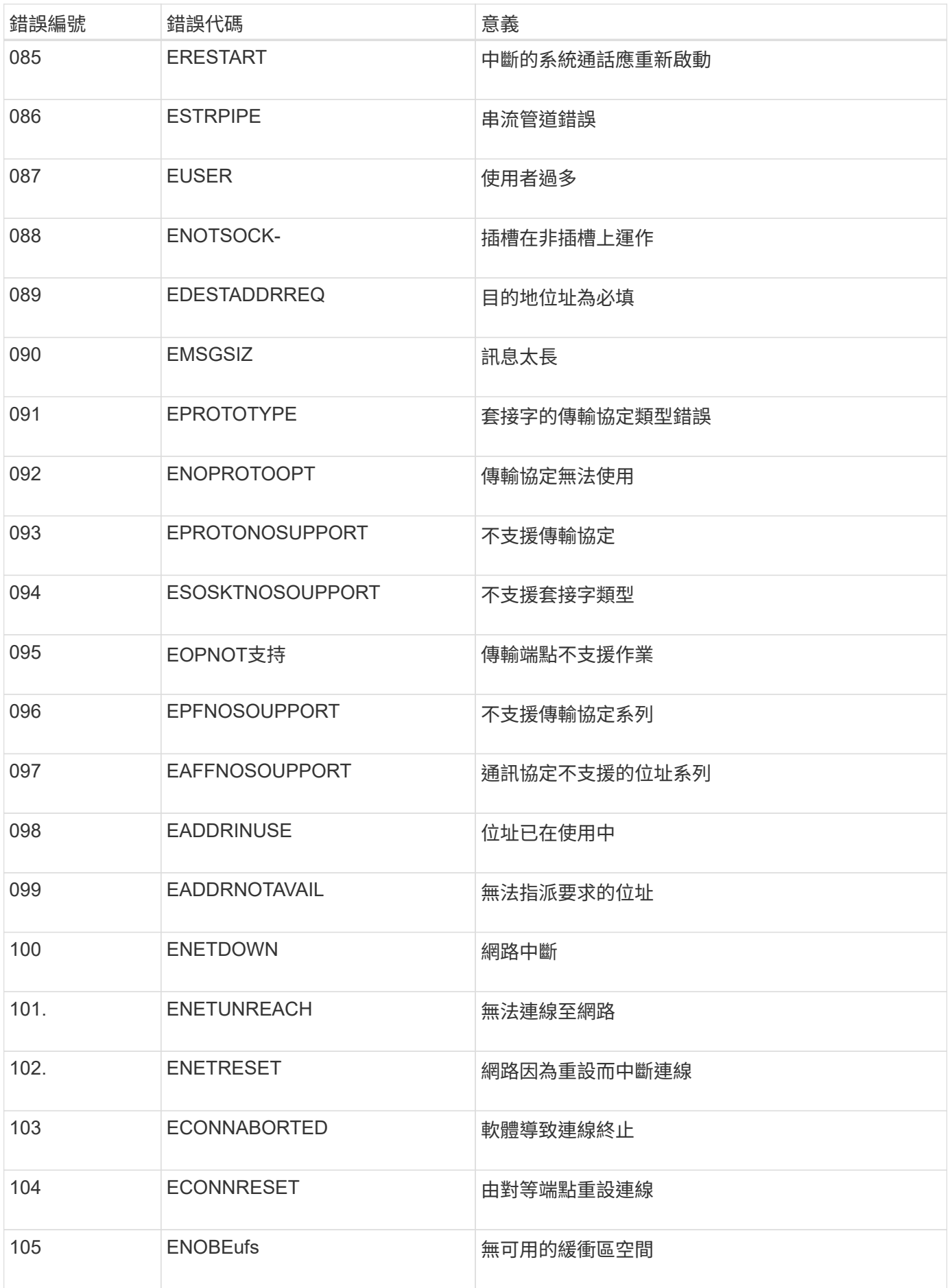

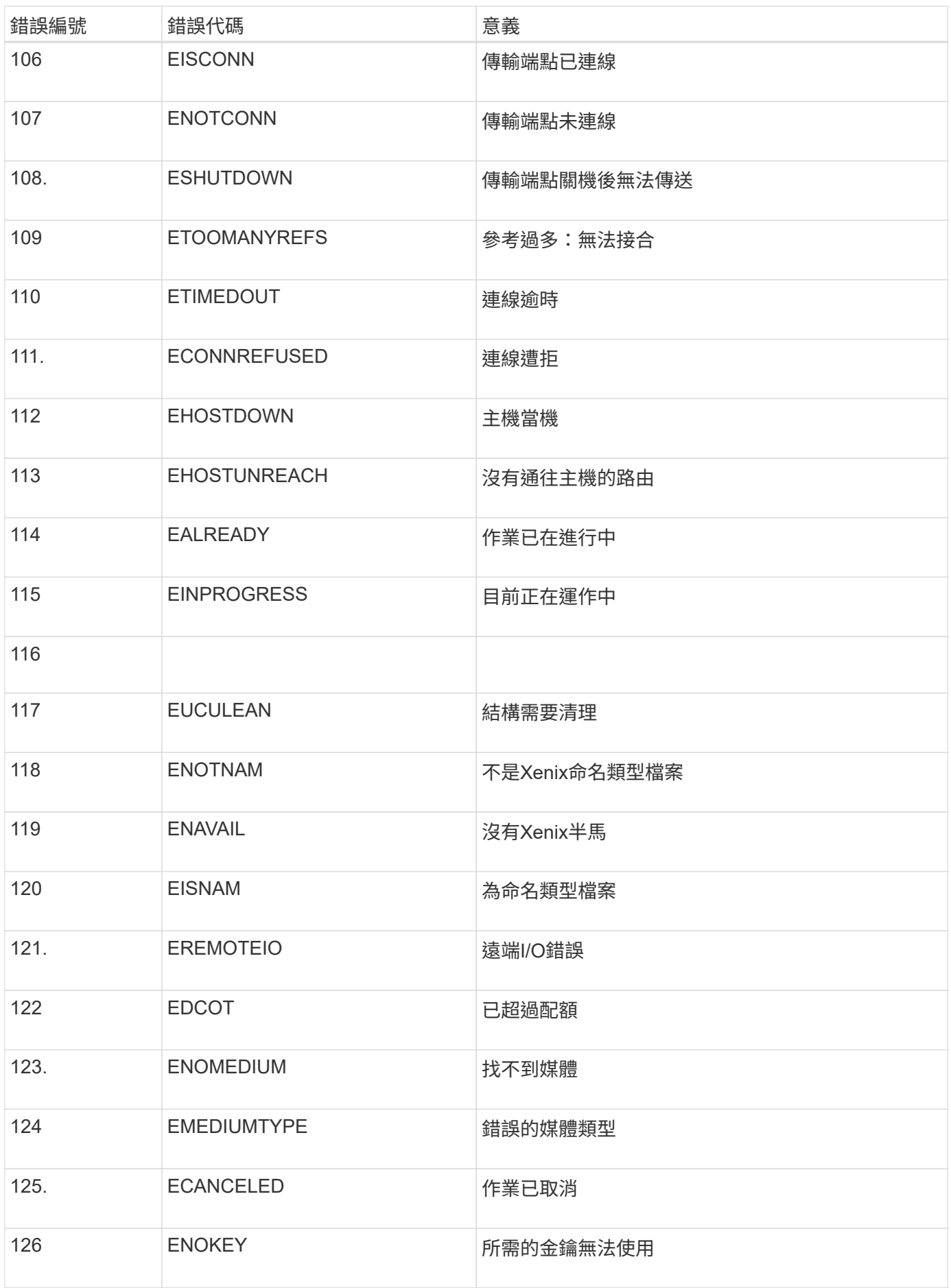

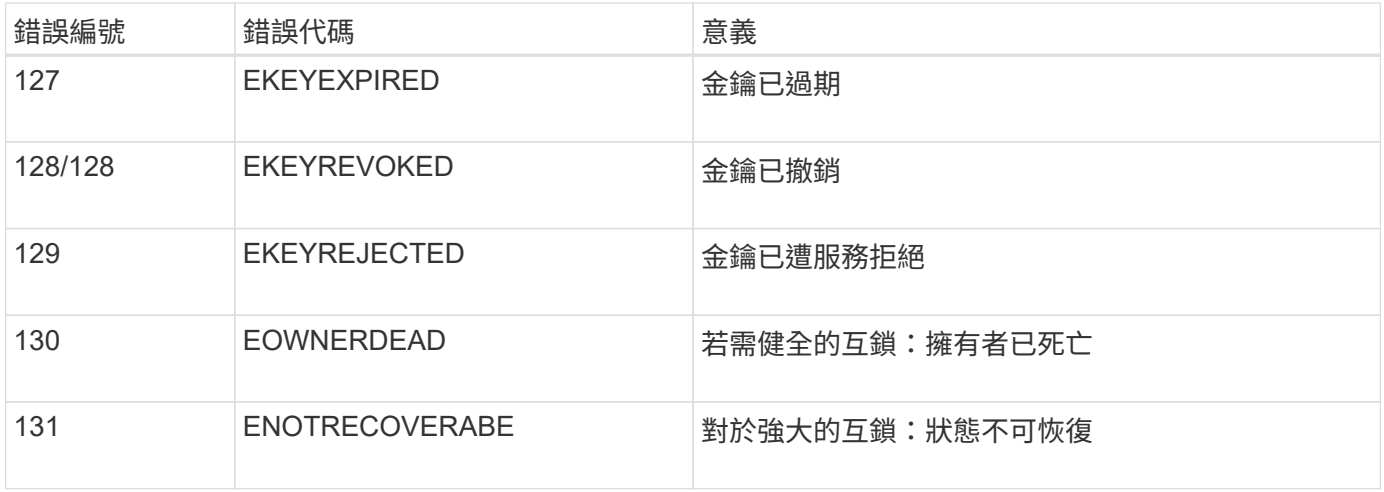

#### 版權資訊

Copyright © 2024 NetApp, Inc. 版權所有。台灣印製。非經版權所有人事先書面同意,不得將本受版權保護文件 的任何部分以任何形式或任何方法(圖形、電子或機械)重製,包括影印、錄影、錄音或儲存至電子檢索系統 中。

由 NetApp 版權資料衍伸之軟體必須遵守下列授權和免責聲明:

此軟體以 NETAPP「原樣」提供,不含任何明示或暗示的擔保,包括但不限於有關適售性或特定目的適用性之 擔保,特此聲明。於任何情況下,就任何已造成或基於任何理論上責任之直接性、間接性、附隨性、特殊性、懲 罰性或衍生性損害(包括但不限於替代商品或服務之採購;使用、資料或利潤上的損失;或企業營運中斷),無 論是在使用此軟體時以任何方式所產生的契約、嚴格責任或侵權行為(包括疏忽或其他)等方面,NetApp 概不 負責,即使已被告知有前述損害存在之可能性亦然。

NetApp 保留隨時變更本文所述之任何產品的權利,恕不另行通知。NetApp 不承擔因使用本文所述之產品而產 生的責任或義務,除非明確經過 NetApp 書面同意。使用或購買此產品並不會在依據任何專利權、商標權或任何 其他 NetApp 智慧財產權的情況下轉讓授權。

本手冊所述之產品受到一項(含)以上的美國專利、國外專利或申請中專利所保障。

有限權利說明:政府機關的使用、複製或公開揭露須受 DFARS 252.227-7013(2014 年 2 月)和 FAR 52.227-19(2007 年 12 月)中的「技術資料權利 - 非商業項目」條款 (b)(3) 小段所述之限制。

此處所含屬於商業產品和 / 或商業服務(如 FAR 2.101 所定義)的資料均為 NetApp, Inc. 所有。根據本協議提 供的所有 NetApp 技術資料和電腦軟體皆屬於商業性質,並且完全由私人出資開發。 美國政府對於該資料具有 非專屬、非轉讓、非轉授權、全球性、有限且不可撤銷的使用權限,僅限於美國政府為傳輸此資料所訂合約所允 許之範圍,並基於履行該合約之目的方可使用。除非本文另有規定,否則未經 NetApp Inc. 事前書面許可,不得 逕行使用、揭露、重製、修改、履行或展示該資料。美國政府授予國防部之許可權利,僅適用於 DFARS 條款 252.227-7015(b) (2014年2月) 所述權利。

商標資訊

NETAPP、NETAPP 標誌及 <http://www.netapp.com/TM> 所列之標章均為 NetApp, Inc. 的商標。文中所涉及的所 有其他公司或產品名稱,均為其各自所有者的商標,不得侵犯。